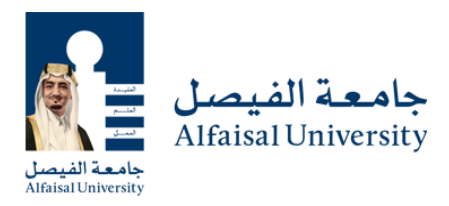

# **College of Medicine Placement Test (CMPT)**

Alfaisal University College of Medicine Placement Test (CMPT) is based on two SAT subject tests (Biology and Chemistry). The Biology includes Biology-M (Molecular), Biology-E (Ecological) and Chemistry. The tests had 80 multiple-choice questions and the duration is 100 minutes.

**The Biology component of the test** include Biology-E which focuses on biological populations. Topics like nutrient cycles and energy flow were more common than other subjects and Biology-M focuses more on biological chemistry, such as cell respiration and photosynthesis. For an excellent overview of subject topics, please check any specialized SAT subjects preparation books such as [SAT Subject Test Practice: Biology.](https://www.jarir.com/sa-en/holtzbrinck-publishing-group-english-books-485368.html)

**The Chemistry component of the test** evaluates your mastery of college-level chemistry. It covers atomic structure, molecular structure, descriptive chemistry (periodic trends, nomenclature, predicting products of reactions), states of matter (gases, liquids and solids, solutions) and your ability to understand lab test data. The test required some skill in algebra and interpreting graphs. For an excellent overview of subject topics, please check any specialized SAT subjects preparation books such as [SAT Subject Test Practice: Chemistry.](https://www.jarir.com/sa-en/holtzbrinck-publishing-group-english-books-485369.html)

The test will be offered on these days and times

- July 20 at 11: 00 AM
- July 27 at 11: 00 AM
- August 4 at 11: 00 AM
- August 17 at 11: 00 AM

## **Students Examination Rules and Regulations:**

## **Timing:**

- The students are required to be present outside the examination hall exactly 15 minutes before the start of the examination. Students will only be allowed to enter the examination hall 5 minutes prior to commencing the exam.
- The students will not be allowed to appear in the examination if they reach the examination center after the beginning of the exam.
- No student is allowed to leave the hall before half time after the start of the examination.
- Students are not permitted to leave the examination hall during the last 10 minutes

## **Identity check-up:**

- Students will not be allowed into the examination hall without presenting an appropriate photo identity card, issued by a government (passport/Iqama/driver license, Saudi National ID), school IDs are NOT acceptable. - Invigilators are responsible to ensure full compliance with such requirement.

## **The (CMPT) COULD BE TAKEN ONLY ONCE, STUDNETS WILL NOT BE ALLOWED TO REPEAT THE TEST**

## **No Calculator is allowed in the exam**

## **ExamSoft Essential Guide**

### **Before Exam Day**

IT IS YOUR RESPONSIBILITY TO FAMILIARIZE YOURSELF WITH YOUR EQUIPMENT AND THE EXAMPLIFY SOFTWARE AND INSTRUCTIONS PROVIDED BY EXAMSOFT ON ITS WEBSITE PRIOR TO THE START OF YOUR EXAM. PLEASE ALLOW YOURSELF SUFFICIENT TIME TO BECOME FAMILIAR WITH YOUR LAPTOP AND THE APPLICATION.

- Exam takers, especially bar applicants, should familiarize themselves with their laptop and
- Examplify's features prior to the exam day. Exam takers who are not comfortable with the
- software before exam day may want to consider handwriting their exam, as there may be no
- administrative relief during the exam should you experience technical difficulties. Confirm that
- there is plenty of free hard drive space on your computer.
- Ensure that your PC is virus-free.
- Locate the A/C battery power indicator light on your laptop and confirm you can determine you
- are running on A/C power (i.e. power from a wall outlet).
- Ensure that your battery has at least 20 minutes of charge in the event there is a temporary
- power outage during the exam.
- Ensure that your computer's internal clock has the correct date and time. To verify the date and
- time, double-click the clock in the lower-right corner of your screen.

### **On Exam Day**

- Bring your registered laptop, a fully charged battery, and a computer power cord (if applicable).
- Use the instructions that will be provided to you on exam day to launch Examplify.
- Immediately before Examplify launches the exam, you will be provided a warning screen with RED STOP SIGNS indicating that you should not begin the exam until instructed to do so. Heed this warning.
- ANY ATTEMPT TO DISABLE OR TAMPER WITH EXAMPLIFY'S SECURITY FEATURES WILL BE CONSIDERED A VIOLATION OF THE APPLICANT HONOR CODE.
- Disable the sleep/hibernate mode on your computer during the exam. Some computers go into sleep/hibernate mode during extended periods of nonuse. During an exam, it can be difficult to exit this mode. Refer to the instructions for your operating system to modify these settings.
- (BAR APPLICANTS) PLEASE NOTE THAT COMMENCEMENT OF THE EXAM WILL NOT BE DELAYED DUE TO A HARDWARE OR SOFTWARE PROBLEM WITH YOUR LAPTOP NOR WILL YOU BE PROVIDED ADDITIONAL TIME TO TAKE YOUR EXAM.
- If you encounter computer difficulty during the exam notify a proctor for instructions.
- DO NOT UNINSTALL EXAMPLIFY UNTIL YOU RECEIVE YOUR RESULTS.

### **During The Exam**

Here are a few tips to improve your exam experience with Examplify.

### **Begin Exam Alert**

You can set a timer to display a visible alert once your exam begins. Prior to launching an exam, access the "Preferences" screen in the Examplify Start Window to set the alert. This window can be "snoozed."

### **Exam Progress Alarm**

You can set a reminder alarm to appear at a specific time during the exam. Prior to launching the exam, access the "Tools" > "Reminder Alarm" menu to set the alarm. This window can be "snoozed."